#### **СОДЕРЖАНИЕ**

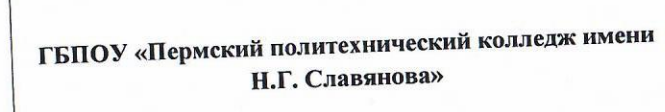

# Методические указания

для обучающихся по выполнению практических работ по МДК

МДК.02.01 «Разработка управляющих программ для станков с числовым программным управлением»

#### профессия

15.01.32 Оператор станков с программным управлением

Рассмотрено на заседании Предметной цикловой комиссии «Рабочие профессии» Протокол № 7 от 22 марта 2023 г. Председатель ПЦК Humm H.O. HUKYJINHA

Автор:

Мастер производственного обучения ГБПОУ «ППК им. Н.Г. Славянова» Мазунин Сергей Юрьевич

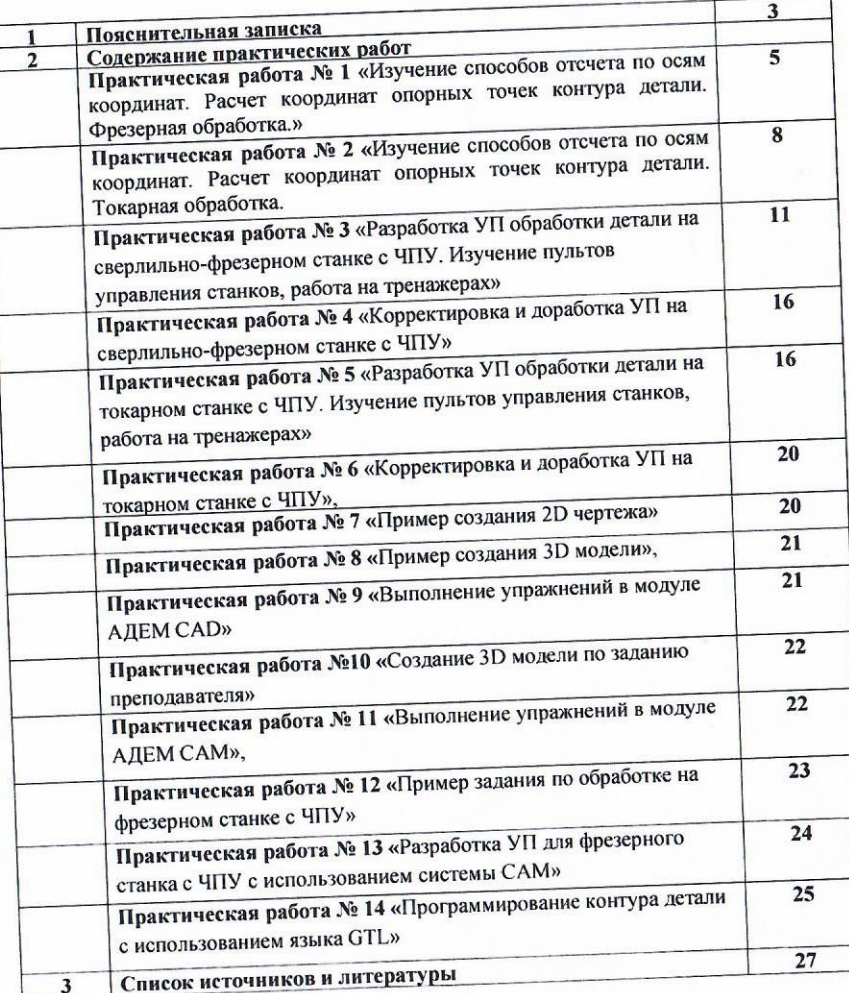

#### **Пояснительная записка**

Методические указания по выполнению практических занятий обучающимися по МДК.02.01 Разработка управляющих программ для станков с числовым программным управлением предназначены для обучающихся по профессии 15.01.32 Оператор станков с программным управлением.

Цель методических указаний: оказание помощи обучающимся в выполнении практических работ по дисциплине МДК.02.01 Разработка управляющих программ для станков с числовым программным управлением.

Настоящие методические указания содержат работы, которые позволят обучающимся закрепить теоретические знания, сформировать необходимые умения и навыки деятельности по профессии, направлены на формирование следующих компетенций:

ОК 01. Выбирать способы решения задач профессиональной деятельности применительно к различным контекстам

ОК 02. Использовать современные средства поиска, анализа и интерпретации информации, и информационные технологии, для выполнения задач профессиональной деятельности

ОК 03. Планировать и реализовывать собственное профессиональное и личностное развитие, предпринимательскую деятельность в профессиональной сфере, использовать знания по финансовой грамотности в различных жизненных ситуациях

ОК 04. Эффективно взаимодействовать и работать в коллективе и команде

ОК 05. Осуществлять устную и письменную коммуникацию на государственном языке Российской Федерации с учетом особенностей социального и культурного контекста

ОК 07. Содействовать сохранению окружающей среды, ресурсосбережению, эффективно действовать в чрезвычайных ситуациях

ОК 08. Использовать средства физической культуры для сохранения и укрепления здоровья в процессе профессиональной деятельности и поддержания необходимого уровня физической подготовленности

ОК 09. Пользоваться профессиональной документацией на государственном и иностранном языках

ПК 2.1Разрабатывать управляющие программы с применением систем автоматического программирования

ПК 2.2Разрабатывать управляющие программы с применением систем CAD/CAM

ПК 2.3 Выполнять диалоговое программирование с пульта управления станком

В результате выполнения практических/лабораторных работ по дисциплине обучающиеся должны:

#### **иметь практический опыт:**

 разработки управляющих программ с применением систем автоматического программирования

- разработки управляющих программ с применением систем CAD/CAM
- выполнения диалогового программирования с пульта управления станком **уметь:**
- читать и применять техническую документацию при выполнении работ

 разрабатывать маршрут технологического процесса обработки с выбором режущих и вспомогательных инструментов, станочных приспособлений, с разработкой технических условий на исходную заготовку

- устанавливать оптимальный режим резания
- анализировать системы ЧПУ станка и подбирать язык программирования
- осуществлять написание управляющей программы в CAD/САМ 3 оси
- осуществлять написание управляющей программы со стойки станка с ЧПУ

• проверять управляющие программы средствами вычислительной техники; кодировать информацию и готовить данные для ввода в станок

• разрабатывать карту наладки станка и инструмента

• составлять расчетно-технологическую карту с эскизом траектории инструментов

управляющие программы в универсальные ЧПУ станка • вводить  $\mathbf{M}$ контролировать циклы их выполнения при изготовлении деталей

• применять методы и приемы отладки программного кода

• работать в режиме корректировки управляющей программы

знать:

• устройство и принципы работы металлорежущих станков с программным управлением, правила подналадки и наладки

• устройство, назначение и правила применения приспособлений и оснастки

• устройство, назначение и правила пользования режущим и измерительным инструментом

• правила определения режимов резания по справочникам и паспорту станка

• методы разработки технологического процесса изготовления деталей на станках

 $c \overline{H}$ 

- теорию программирования станков с ЧПУ с использованием G-кода
- приемы программирования одной или более систем ЧПУ
- приемы работы в CAD/CAM системах
- порядок заполнения и чтения операционной карты работы станка с ЧПУ

(корректировки) существующих • способы использования программ ДЛЯ выполнения залания по изготовлению летали

Описание каждой практической работы содержит: раздел, тему, количество часов, цели работы, что должен знать и уметь обучающийся, теоретическую часть, порядок выполнения работы, контрольные вопросы, учебно-методическое и информационное обеспечение.

На выполнение практических работ по МДК.02.01 Разработка управляющих программ для станков с числовым программным управлением отводится 34 часа.

#### **Содержание практических работ**

#### **Практическая работа №1**

«Изучение способов отсчета по осям координат. Расчет координат опорных точек контура детали. Фрезерная обработка.»

#### **Раздел 1. Разработка управляющих программ Тема 1.4. Расчет элементов контура детали и траектории инструмента.**

### **Количество часов: 2 часа.**

**Цели:** Формирование умения выбирать систему координат детали, рассчитывать координаты опорных точек контура детали и проектировать расчетно-технологические карты (РТК) на обработку контура детали с использованием программы «Компас 3D».

### **Задачи:**

1. Анализировать исходные данные, с целью уяснения всех сведений о проектируемой операции, параметров детали, о модели оборудования.

2. Владеть методами расчета координат опорных точек контура детали.

3. Владеть методами назначения системы координат детали.

4. Выполнять расчетно-технологическую карту (РТК) с использованием программы «Компас 3D».

**Теоретическая часть:** Детали, обрабатываемые на станках с ЧПУ, можно рассматривать как *геометрические* объекты. При обработке детали инструмент и заготовка перемещаются относительно друг друга по определенной траектории.

Программа обработки детали задает (описывает) движение определенной точки инструмента — его центра.

При обработке детали инструмент может перемещаться или в одной плоскости *плоская* обработка, при которой используются две управляемые координаты, или иметь сложное перемещение в пространстве — *объемная* обработка. Опорные точки на траектории движения инструмента позволяют представить эту траекторию как определенную последовательность точек, проходимых центром инструмента при обработке детали. Каждое из положений (каждая опорная точка) в выбранной системе координат может быть определено числами, например, координатами. Сочетание таких чисел, определяющих ряд последовательных положений инструмента, или, иначе, ряд опорных точек траектории, и будет представлять основную часть программы работы станка, выраженную в числовом виде.

Опорные точки могут быть геометрическими и технологическими. Геометрические опорные точки обычно ставятся на контуре детали в местах соединений (переходов) геометрических элементов контура (элементарных участков – прямая, дуга окружности), то есть там, где меняется характер движения (траектория) инструмента. Технологические (вспомогательные) опорные точки нужны для задания траектории движения инструмента вне детали, или при задании траектории движения инструмента снятия припуска. С помощью таких точек задают положение подхода инструмента к заготовке перед началом обработки и положение отхода по окончании обработки, траекторию и место врезания и овода инструмента, положение инструмента перед началом стандартного цикла и т.п.

Опорные точки нумеруются. Последовательность нумерации может быть произвольной. Для задания траектории движения инструмента может быть составлена строка обхода – последовательность номеров опорных точек, через которые проходит инструмент при обработке заготовки.

### **Порядок выполнения работы:**

Расчет координат опорных точек контура детали проводят в определенной последовательности:

1. Произвести анализ исходных данных с целью уяснения всех сведений о проектируемой операции, параметров детали, о модели оборудования;

2. Определить получаемые размеры с допусками обрабатываемых поверхностей при выполнении данной операции;

3. Определить технологические базы;

4. Установить систему координат делали;

5. Определить положение опорных точек на контуре детали;

6. Произвести расчет координат опорных точек контура детали и заполнить таблицу в РТК;

Выполнить операционный эскиза (РТК) с использованием программы «Компас 3D».

### **Пример выполнения Практической работы №1.** *Расчет координат опорных точек контура детали при фрезерной обработке. (2 часа)*

*1.Анализ исходных данных. (фрезерная обработка)*

Деталь - планка стальная из листового проката обрабатывается на вертикальнофрезерном станке модели ГФ 3171М. Производится фрезерование контура планки шириной 180 мм и длиной 320 мм с радиусами R16, R20 мм и занижение в размер 100 мм и R22 мм (Рис.1.1).

Обработка ведется концевой фрезой диаметром 40 мм.

Технологическая база: 2<sup>а</sup> цилиндрических отверстия Ø10 и Ø25 и нижняя плоскость детали. Поверхность, воспринимающая зажимную силу, - цилиндрическая поверхность Ø25 и Ø10 мм.

Изобразить опорные точки на контуре детали и присвоить им порядковый номер.

Определить координаты данных опорных точек, используя формулы геометрических построений и заполнить таблицу РТК.

После расчета наиболее трудоемких опорных точек правильность расчета можно проверить при создании РТК в программе КОМПАС 3D.

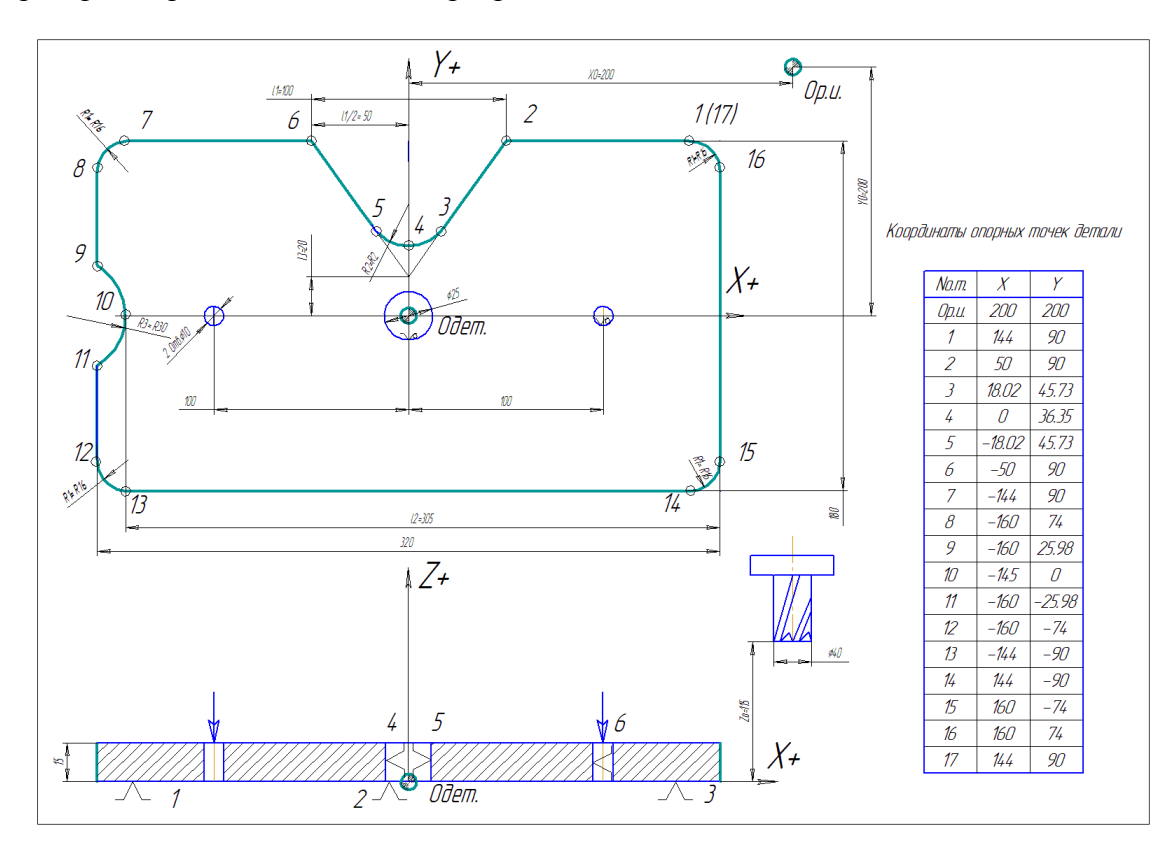

### Рисунок 1.1 - Эскиз расчетно-технологической карты на вертикально-фрезерную операцию.

Pacuer координат опорных точек контура дегали.  
\n
$$
X_1 = \frac{320}{2} - R16 = 144 \text{mm}; Y_1 = \frac{180}{2} = 90 \text{mm}; X_2 = \frac{100}{2} = 50 \text{mm}; Y_2 = Y_1 = 90 \text{mm};
$$
\n
$$
X_4 = 0; Y_4 = Y_3 - (R - \sqrt{R^2 - X^2}) = 45.73 - (22 - \sqrt{22^2 - 18.02^2}) = 36.35 \text{mm};
$$
\n
$$
X_5 = -X_3 = -18.02 \text{mm}; Y_5 = Y_3 = 45.73 \text{mm}; X_6 = -X_2 = -50 \text{mm}; Y_6 = Y_2 = 90 \text{mm};
$$
\n
$$
X_7 = -\frac{320}{2} - (-R_1) = -160 - (-16) = -144 \text{mm}; Y_7 = Y_6 = 90 \text{mm}; X_8 = -\frac{320}{2} = -160 \text{mm}; Y_8 = \frac{180}{2} - R_1 = 90 - 16 = 74 \text{mm}; X_9 = X_8 = -160 \text{mm}; Y_9 = \sqrt{R^2 - [R - (320 - I_2)]^2} = \sqrt{22^2 - [22 - (320 - 305)]^2} = 25.98 \text{mm};
$$
\n
$$
X_{10} = -\frac{320}{2} - (320 - I_2) = -160 - (320 - 305) = -145 \text{mm}; Y_{10} = 0; X_{11} = -X_9 = -160 \text{mm}; Y_{11} = -Y_9 = -25.98 \text{mm}; X_{12} = -X_{11} = -160 \text{mm}; Y_{12} = -\frac{180}{2} - (-R_1) = -90 - (-16) = -74 \text{mm};
$$
\n
$$
X_{13} = -\frac{320}{2} - R_1 = 160 - (-16) = -144 \text{mm}; Y_{13} = -\frac{180}{2} = -90 \text{mm}; X_{14} = \frac{320}{2} - R_1 = 160 - 16 =
$$

$$
Y_{16} = \frac{180}{2} - R_1 = 90 - 16 = 74 \text{mm}; X_{17} = X_1 = 144 \text{mm}; Y_{17} = Y_1 = 90 \text{mm}.
$$

Полученные результаты заносим в таблицу, изображенную в РТК (Рис.1.1)

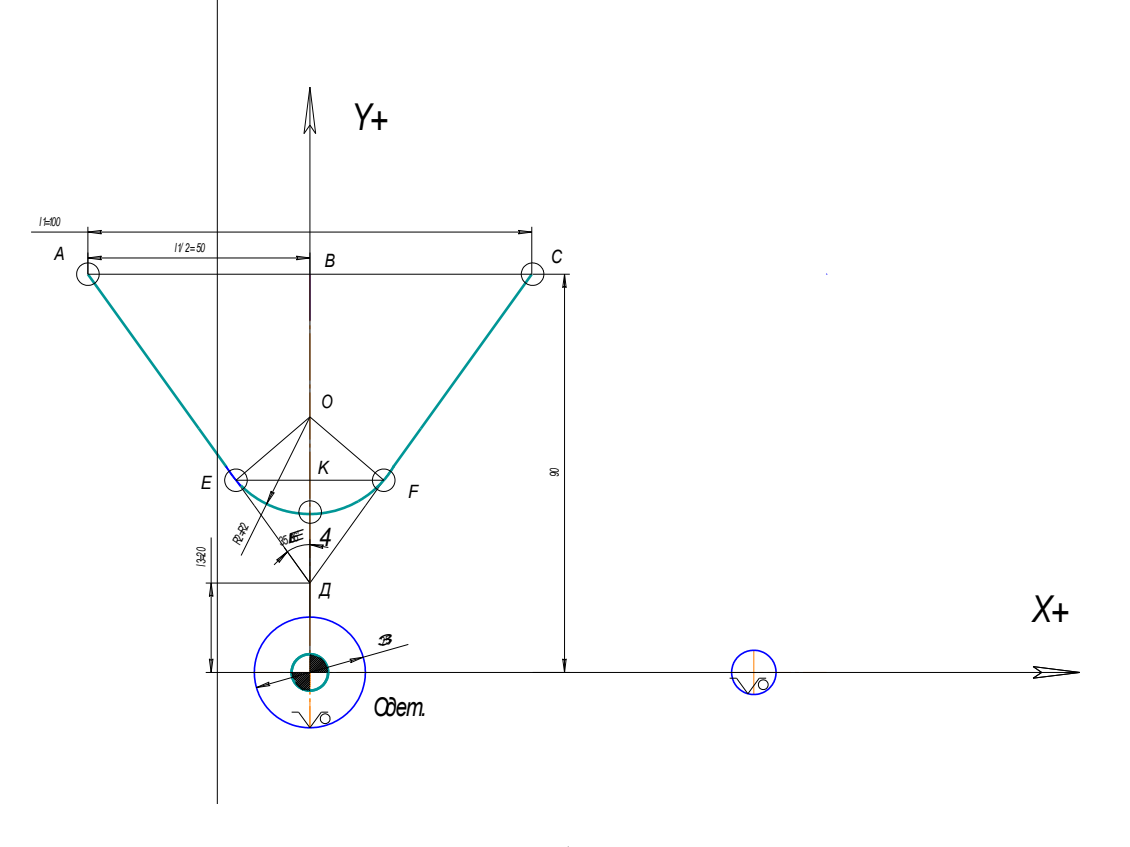

Рисунок 1.2-Эскиз расчета координат точек  $(X_3, Y_3, X_4, Y_4)$ 

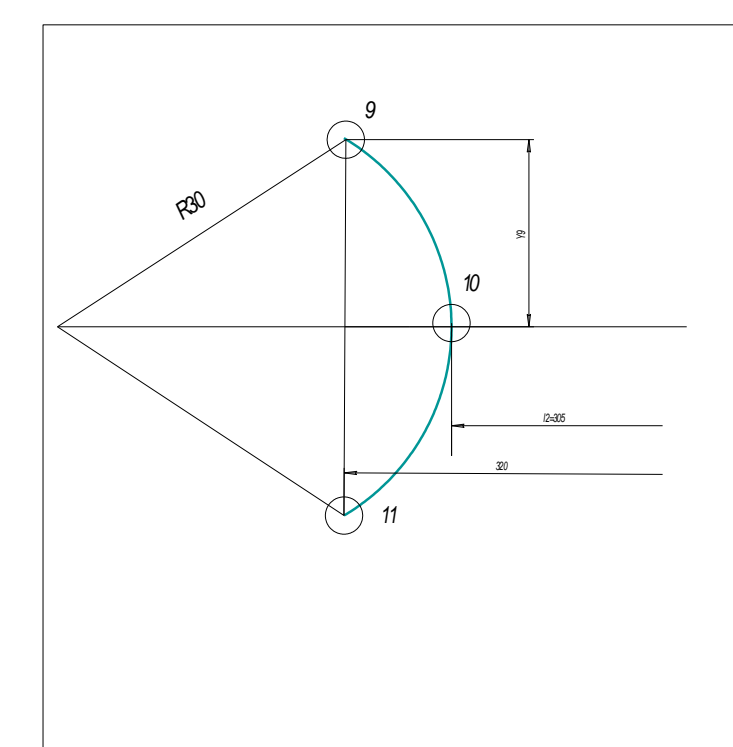

Рисунок 1.3-Эскиз расчета координат точек  $(X_9, Y_9, X_{10}, Y_{10}, X_{11}, Y_{11})$ Контрольные вопросы:

1. В чем отличие плоской и объемной обработки?

2. Правила расположения осей координат на станке с ЧПУ.

3. Назначение опорных точек?

### Критерии оценки за практическую работу:

«отлично» - Грамотно произведен анализ исходных данных, верно назначены технологические базы и выбрано приспособление.

Верно выбрана система координат, верно выбраны и обозначены опорные точки. Правильно произведен расчет опорных точек.

На РТК есть все элементы: Оси координат, обозначен «ноль детали», нанесены и обозначены опорные точки, таблица координат опорных точек, размеры детали, обозначение технологических баз и зажимных устройств.

«хорошо» - Допущены небольшие ошибки при анализе исходных данных, назначении баз, выборе опорных точек, расчете опорных точек. На РТК обозначены не все элементы. Всего допускается на более четырех ошибок.

«удовлетворительно» - Допущены грубые ошибки. Допущено более четырех незначительных ошибок. Не выполнен один из разделов отчета.

#### Практическая работа №2

«Изучение способов отсчета по осям координат. Расчет координат опорных точек контура детали. Токарная обработка.»

### Раздел 1. Разработка управляющих программ Тема: 1.4. Расчет элементов контура детали и траектории инструмента Количество часов: 2 часа.

Цели: Формирование умения выбирать систему координат детали, рассчитывать координаты опорных точек контура детали и проектировать расчетно-технологические карты (РТК) на обработку контура детали с использованием программы «Компас 3D».

#### **Задачи:**

1. Анализировать исходные данные, с целью уяснения всех сведений о проектируемой операции, параметров детали, о модели оборудования.

2. Владеть методами расчета координат опорных точек контура детали.

3. Владеть методами назначения системы координат детали.

4. Выполнять расчетно-технологическую карту (РТК) с использованием программы «Компас 3D».

### **Порядок выполнения работы:**

Расчет координат опорных точек контура детали проводят в определенной последовательности:

1. Произвести анализ исходных данных с целью уяснения всех сведений о проектируемой операции, параметров детали, о модели оборудования;

2. Определить получаемые размеры с допусками обрабатываемых поверхностей при выполнении данной операции;

3. Определить технологические базы;

4. Установить систему координат делали;

5. Определить положение опорных точек на контуре детали;

6. Произвести расчет координат опорных точек контура детали и заполнить таблицу в РТК;

Выполнить операционный эскиза (РТК) с использованием программы «Компас 3D».

### **Пример выполнения Практической работы №2.** *Расчет координат опорных точек контура детали при токарной обработке. (2 часа)*

*1.Анализ исходных данных. (токарная обработка)*

Деталь – ступенчатый вал (часть) изготавливается из стального прутка  $\varnothing$  100 мм. Обработка будет производиться на токарном станке с ЧПУ мод. 16А20Ф3. Вал имеет 3 цилиндрические ступени Ø14 l20, Ø60 l40, Ø80 l40. Между ступенями Ø14 и Ø60 расположена коническая ступень с конусностью 1:4 и длиной 40 мм. Ступень Ø80 начинается фаской 5х45° а заканчивается галтелью R4. Общая длина обработки 140 мм, длина до обработки  $141^{+1}$ .

Деталь закрепляется в трех-кулачковом патроне с упором в торец.

Изобразить опорные точки на контуре детали и присвоить им порядковый номер.

Определить координаты данных опорных точек, используя формулы геометрических построений и заполнить таблицу РТК.

После расчета наиболее трудоемких опорных точек правильность расчета можно проверить при создании РТК в программе КОМПАС 3D.

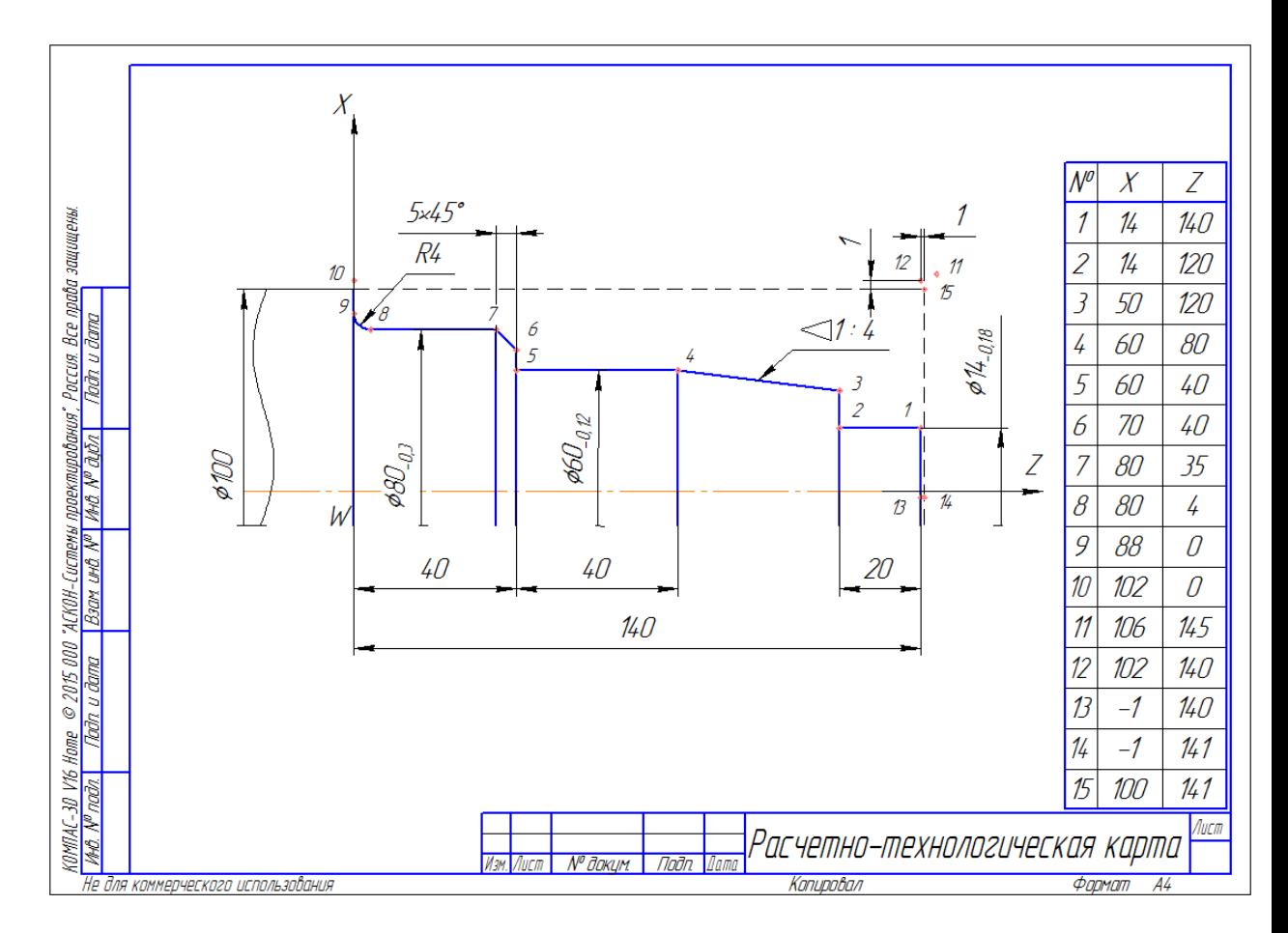

Рисунок 1.4 - Эскиз расчетно-технологической карты на токарную операцию. Расчет координат опорных точек контура детали.

- 1.  $X_1 = \emptyset$ 14 = 14.  $Z_1 = 140$
- 2.  $X_2 = \emptyset 14 = 14$ .  $Z_2 = 140-20 = 120$
- 3.  $X_3 = D-L/K = 60-(140-40-40-20)/4 = 60-10 = 50$ .  $Z_3 = Z_2 = 120$
- 4.  $X_4 = \emptyset 60 = 60$ .  $Z_4 = 40 + 40 = 80$
- 5.  $X_5 = \emptyset 60 = 60$ .  $Z_5 = 40$
- 6.  $X_6 = \emptyset 80 5x^2 = 80 10 = 70$ .  $Z_6 = Z_5 = 120$
- 7.  $X_7 = \emptyset 80 = 80$ .  $Z_7 = 40 5 = 35$
- 8.  $X_8 = \emptyset 80 = 80$ .  $Z_8 = 0 + 4 = 4$
- 9.  $X_9 = \emptyset 80 + 4x2 = 80 + 8 = 88$ .  $Z_9 = 0$
- 10.  $X_{10} = \emptyset 80 + 2 = 82$ .  $Z_{10} = 0$
- 11.  $X_{11} = \emptyset 100 + 6 = 106$ .  $Z_{11} = 140 + 5$  точка подвода инструмента к заготовке
- 12.  $X_{12} = \emptyset 100 + 2 = 102$ .  $Z_{12} = 140$  точка начала обработки
- 13.  $X_{13} = 0-R_{hHCTP}x^2 = 0-0.5x^2 = -1. Z_{13} = 0$  окончание подрезки торца
- 14.  $X_{14} = X_{13} = -1$ .  $Z_{14} = 140+1 = 141$  omeod
- 15.  $X_{15} = D_{3ar} = \emptyset$ 100 = 100.  $Z_{15} = Z_{14} = 141$  начало цикла снятия припуска

#### Контрольные вопросы:

- 1. В чем отличие плоской и объемной обработки?
- 2. Правила расположения осей координат на станке с ЧПУ.
- 3. Назначение опорных точек?

#### Критерии оценки за практическую работу:

«отлично» - Грамотно произведен анализ исходных данных, верно назначены технологические базы и выбрано приспособление.

Верно выбрана система координат, верно выбраны и обозначены опорные точки. Правильно произведен расчет опорных точек.

На РТК есть все элементы: Оси координат, обозначен «ноль детали», нанесены и обозначены опорные точки, таблица координат опорных точек, размеры детали, обозначение технологических баз и зажимных устройств.

**«хорошо» -** Допущены небольшие ошибки при анализе исходных данных, назначении баз, выборе опорных точек, расчете опорных точек. На РТК обозначены не все элементы. Всего допускается на более четырех ошибок.

**«удовлетворительно» -** Допущены грубые ошибки. Допущено более четырех незначительных ошибок. Не выполнен один из разделов отчета.

#### **Практическая работа №3**

«Разработка УП обработки детали на сверлильно-фрезерном станке с ЧПУ. Изучение пультов управления станков, работа на тренажерах»

#### **Раздел 1. Разработка управляющих программ.**

**Тема: 1.7. Программирование обработки деталей на сверлильно-фрезерных станках с ЧПУ**

#### **Количество часов: 3 часа.**

**Цели:** Формирование умения выбирать метод и порядок обработки деталей на станках с ЧПУ, формировать траекторию движения инструмента, кодировать управляющие программы.

#### **Задачи:**

1. Анализировать исходные данные, с целью уяснения всех сведений о проектируемой операции, параметров детали, о модели оборудования.

2. Владеть правилами выбора траектории движения инструмента при обработке детали на станке с ЧПУ.

3. Владеть правилами выбора инструмента.

4. Выполнять расчетно-технологическую карту (РТК) с использованием программы «Компас 3D».

5. Выполнять кодирование (составлять текст УП) в кодах определенного УЧПУ.

#### **Порядок выполнения работы.**

1. Пользуясь типовой последовательностью обработки и правилами построения траектории движения инструмента для фрезерной и токарной обработки, построить траекторию инструментов, отметить на траектории опорные точки.

2. Назначить систему координат детали. Рассчитать координаты опорных точек контура детали (проводят в последовательности, приведенной в «Методическом указании» к практической работе №1.)

3. Выполнить операционный эскиза (РТК) с использованием программы «Компас 3D».

4. По каталогам подобрать режущий инструмент, если необходимо – вспомогательный инструмент. Указать название и маркировку инструмента. Изобразить форму режущей части инструмента, указать центр инструмента.

5. Составить и записать текст УП в кодах УЧПУ NC-210.

#### **Теоретическая часть:**

#### **Правила составления РТК:**

По операционному эскизу, выполненному на основе попереходного технологического процесса в соответствии с выбранными типовыми траекториями движения инструмента, технолог составляет расчетно-технологическую карту (РТК). Эта

карта содержит законченный план обработки детали на станке с ЧПУ в виде графического изображения траектории движения инструмента со всеми необходимыми пояснениями и расчетными размерами. По данным РТК технолог-программист, не обращаясь к чертежу детали или каким-либо другим источникам, может полностью рассчитать управляющую программу автоматической работы станка с ЧПУ.

Ниже приведена последовательность оформления РТК:

1. Вычерчивают деталь в прямоугольной системе координат, выбирают исходную точку траектории - 0. При многоинструментальной обработке могут быть выбраны несколько исходных точек - для каждого инструмента. Контуры детали, подлежащие обработке, и контур заготовки вычерчивают в масштабе с указанием всех размеров, необходимых при программировании.

2. Намечают расположение прижимов и зон крепления детали в соответствии с техническими условиями на приспособление.

3. Наносят траекторию движения центра инструмента в двух плоскостях системы координат. Если предполагается многоинструментальная обработка, следует изображать траектории движения центра каждого используемого инструмента.

Началом и окончанием траектории движения каждого инструмента должна являться исходная точка 0.

4. На траектории движения инструмента отмечают и обозначают цифрами опорные точки траектории и ставят стрелки, указывающие направление движения. Опорные точки необходимо отмечать по геометрическим и технологическим признакам.

5. При необходимости указывают места контрольных точек, в которых предусматривается кратковременная остановка инструмента с целью проверки точности отработки программ рабочими органами станка. Обозначают также точки остановки, необходимые для смены инструмента, перезакрепления детали и пр.; указывают продолжительность остановки в секундах.

6. На РТК наносят дополнительные данные (тип станка, шифр, наименование и материал детали), указывают особенности заготовки и ее крепления, параметры инструмента и режимы его работы на отдельных участках, характер движения на отдельных участках траектории и пр. Как один из основных технологических документов РТК обычно шифруют и заносят в специальную картотеку.

При построении траектории движения центра инструмента на РТК необходимо соблюдать следующие правила:

1. Подводить инструмент к обрабатываемой поверхности и отводить его следует (при необходимости) по специальным траекториям - вспомогательным перемещениям.

Например, при фрезеровании необходимо обеспечить врезание инструмента по касательной со своевременным (за 5 - 10 мм до края заготовки) переходом с холостого хода на рабочий. Определенная величина подвода должна быть у сверл, разверток, зенкеров, резцов и других инструментов. Причем точка перехода с холостого хода на рабочий должна быть определена как опорная.

2. Недопустимы остановка инструмента и резкое изменение подачи в процессе резания, когда поверхности режущего лезвия соприкасаются с обрабатываемой поверхностью, иначе неизбежны повреждения поверхности. Перед остановкой, резким изменением подачи, подъемом или опусканием инструмента необходимо отвести инструмент от обрабатываемой поверхности.

3. Длина холостых перемещений должна быть по возможности минимальной.

4. Для устранения влияния на точность обработки люфтов станка желательно предусматривать дополнительные петлеобразные переходы в зонах реверса, обеспечивающие выборку люфта.

5. При необходимости по расчетной силе резания следует определить возможную деформацию детали (или инструмента) и ввести требуемое предискажение траектории.

### **Пример выполнения практического занятия №3.** *Программирование обработки детали на сверлильно-фрезерном станке с ЧПУ.*

1. Анализ исходных данных. (фрезерная обработка).

Расчет опорных точек, составление РТК производиться так же как в практической работе №1.

2. Расчет выполняемых размеров.

Произвести расчет выполняемых размеров по середине допуска.

3. Последовательность обработки и инструмент.

Последовательность обработки: черновая обработка наружного контура с оставлением припуска на чистовую обработку, чистовая обработка, сверление отверстий.

Обработка ведется следующим инструментом:

черновая обработка – фреза;

чистовая обработка – фреза;

сверление – сверло.

4. Определение технологических баз.

Технологическая база: оси центрального отверстия детали. Начало отсчета по оси «Z» - верхняя поверхность детали. Базирование детали – на втулке по центральному отверстию. Зажим детали – на верхнюю плоскость.

5Расчет координат опорных точек.

Изобразить опорные точки на контуре детали и присвоить им порядковый номер.

Определить координаты данных опорных точек, используя формулы геометрических построений и заполнить таблицу РТК.

6Расчетно-технологическая карта.

Выполнить РТК с использованием программы «Компас 3D».

7. Составить текст УП.

Управляющая программа представляет собой последовательность кадров, в которых указываются команды для полной обработки заготовки. Команды в кадре должны соответствовать инструкциям, принятым для определённого УЧПУ. Последовательность записи УП следующая:

Записываются команды для всей УП («кадр безопасности»);

 Записывается команда «смещение нуля» для задания положения нулевой точки детали на станке;

 Записывается команда «смена инструмента» и задаются технологические параметры обработки;

Задается подход инструмента к точке начала обработки (быстрый ход);

Последовательностью кадров задаётся траектория движения инструмента;

 После обработки следует отвести инструмент (точка смены инструмента), остановить охлаждающий поток, остановить вращение шпинделя;

 При много инструментальной обработке повторить для каждого инструмента с п.3;

В конце программы задается команда «конец программы».

Кадры программы рекомендуется нумеровать с шагом 5 или 10.

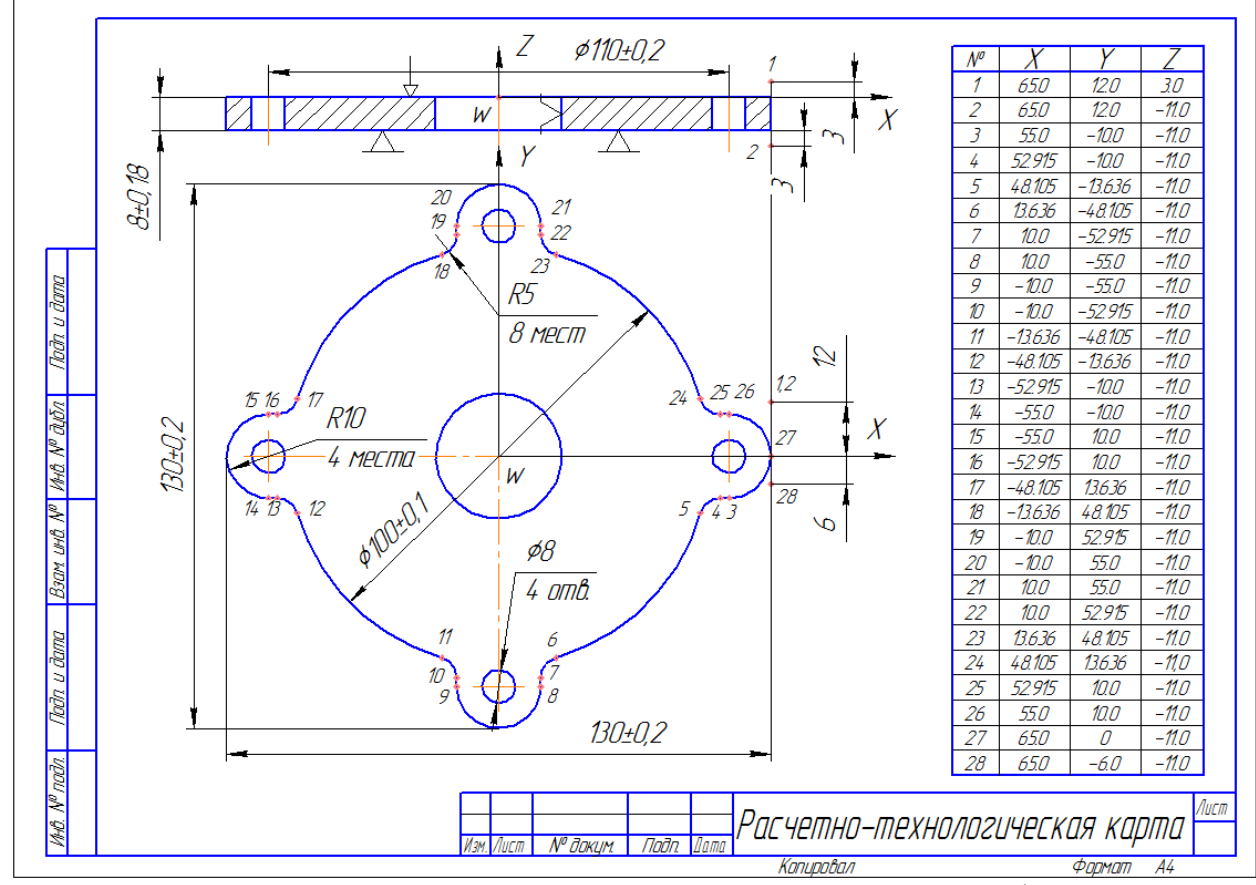

Рисунок 1.1 - Эскиз расчетно-технологической карты на вертикально-фрезерную операцию.

### **Пример управляющей программы для фрезерного станка с ЧПУ.**

;PRIMER FREZERNOJ OBR N5 G90 G94 G71 N10 (UAO,1) N15 (UCG,2,X-70X70,Y-70Y70,Z) N20 T1.1 M6 N25 S500 M3 N30 G0 X70 Y12 N35 Z3 M8 N40 G1 Z-11 F500 N45 G41 X65 F25 N50 Y0 N55 G2 X55 Y-10 R10 N60 G1 X52.915 N65 G3 X48.105 Y-13.636 R5 N70 G2 X13.636 Y-48.105 R50 N75 G3 X10 Y-52.915 R5 N80 G1 Y-55 N85 G2 X-10 I0 J-55 N90 G1 Y-52.915 N95 G3 X-13.636 Y-48.105 R5 N100 G2 X-48.105 Y-13.636 R50 N105 G3 X-52.915 Y-10 R5 N110 G1 X-55

N115 G2 Y10 I-55 J0 N120 G1 X-52.915 N125 G3 X-48.105 Y13.636 R5 N130 G2 X-13.636 Y48.105 R50 N135 G3 X-10 Y52.915 R5 N140 G1 Y-55 N145 G2 X10 I0 J55 N150 G1 Y52.915 N155 G3 X13.636 Y48.105 R5 N160 G2 X48.105 Y13.636 R50 N165 G3 X52.915 Y10 R5 N170 G1 X55 N175 G2 X65 Y0 R10 N180 G1 G40 Y-6 N185 G0 Z100 M9 N190 G0 G79 Z0 M5 N195 G79 Y195 M30

#### **Контрольные вопросы.**

1. В чем отличие подготовительных и вспомогательных функций?

2. Каким адресом в УП задается скорость вращения шпинделя, инструмент, подача?

3. Назначение опорных точек?

4. В чем отличие плоской и объемной обработки?

5. Системы координат детали при токарной и фрезерной обработке?

6. Циклы токарной обработки?

7. Циклы обработки отверстий?

#### **Критерии оценки за практическую работу:**

**«отлично» -** Грамотно произведен анализ исходных данных, верно назначены технологические базы и выбрано приспособление.

Верно выбрана система координат, верно выбраны и обозначены опорные точки. Правильно произведен расчет опорных точек.

На РТК есть все элементы: Оси координат, обозначен «ноль детали», нанесены и обозначены опорные точки, таблица координат опорных точек, размеры детали, обозначение технологических баз и зажимных устройств.

Правильно выполнено кодирование и записан текст УП.

**«хорошо» -** Допущены небольшие ошибки при анализе исходных данных, назначении баз, выборе опорных точек, расчете опорных точек. На РТК обозначены не все элементы. Допущены ошибки в тексте УП при кодировании. Всего допускается на более четырех ошибок.

**«удовлетворительно» -** Допущены грубые ошибки. Допущено более четырех незначительных ошибок. Не выполнен один из разделов отчета.

«Корректировка и доработка УП на сверлильно-фрезерном станке с ЧПУ»

#### **Раздел 1. Разработка управляющих программ**

**Тема: 1.7. Программирование обработки деталей на сверлильно-фрезерных станках с ЧПУ.**

**Количество часов: 2 часа.**

**Цель работы:** Изучение пульта управления устройства (симулятора) ЧПУ NC-210 и его режимов работы. Формирование умения находить и исправлять ошибки в УП.

**Задача:** Изучить и освоить режимы работы симулятора УЧПУ NC-210. Набрать и опробовать составленную управляющую программу.

#### **Порядок выполнения работы.**

При запуске симулятора УЧПУ на ПК сначала требуется установить загрузочную дискету в дисковод ПК, а затем включить питание. ПК должен загрузиться в режиме MSDOS. Появиться загрузочное меню:

1. NC-110.

2. NC-200 ТОК.

3. NC-200 ФЕЗ.

4. NC.

На клавиатуре необходимо нажать цифру, соответствующую выбранному режиму. Для запуска токарного варианта нажать «2». Для запуска фрезерного варианта нажать «3».

Далее появиться второе загрузочное меню, в котором требуется выбрать режим работы дисплея. Рекомендуется выбрать «1» - 32bit color.

Руководствуясь «Руководством оператора» изучить и опробовать режимы работы УЧПУ NC-210.

Набрать текст УП из ПР№3. Запустить симуляцию отработки УП. При появлении сообщений об ошибке, найти её в тексте УП и исправить.

### **Критерии оценки за практическую работу:**

**«зачет» -** работа выполнена, определены и исправлены ошибки в УП, программа отрабатывается.

**«незачет»** - работа не выполнена, УП не работает.

#### **Практическая работа №5**

«Разработка УП обработки детали на токарном станке с ЧПУ. Изучение пультов управления станков, работа на тренажерах»

#### **Раздел 1. Разработка управляющих программ.**

**Тема: 1.8. Программирование обработки деталей на токарных станках с ЧПУ**

### **Количество часов: 3 часа.**

**Цели:** Формирование умения выбирать метод и порядок обработки деталей на станках с ЧПУ, формировать траекторию движения инструмента, кодировать управляющие программы.

#### **Задачи:**

1. Анализировать исходные данные, с целью уяснения всех сведений о проектируемой операции, параметров детали, о модели оборудования.

2. Владеть правилами выбора траектории движения инструмента при обработке детали на станке с ЧПУ.

3. Владеть правилами выбора инструмента.

4. Выполнять расчетно-технологическую карту (РТК) с использованием программы «Компас 3D».

5. Выполнять кодирование (составлять текст УП) в кодах определенного УЧПУ.

### **Порядок выполнения работы.**

1. Пользуясь типовой последовательностью обработки и правилами построения траектории движения инструмента для фрезерной и токарной обработки, построить траекторию инструментов, отметить на траектории опорные точки.

2. Назначить систему координат детали. Рассчитать координаты опорных точек контура детали (проводят в последовательности, приведенной в «Методическом указании» к практической работе №1.)

3. Выполнить операционный эскиза (РТК) с использованием программы «Компас 3D».

4. По каталогам подобрать режущий инструмент, если необходимо – вспомогательный инструмент. Указать название и маркировку инструмента. Изобразить форму режущей части инструмента, указать центр инструмента.

5. Составить и записать текст УП в кодах УЧПУ NC-210.

### **Пример выполнения практического занятия №5.** *Программирование обработки детали на токарном станке с ЧПУ. (4 часа)*

*1. Анализ исходных данных. (токарная обработка).* 

Расчет опорных точек, составление РТК производиться так же как в практической работе №2.

*2. Расчет выполняемых размеров.*

Произвести расчет выполняемых размеров по середине допуска.

*3. Последовательность обработки и инструмент.*

Последовательность обработки: подрезка торца, черновая обработка до контура детали с оставлением припуска на чистовую обработку, чистовая обработка по контуру детали, нарезание резьбы резцом.

Обработка ведется резцами со сменными пластинками:

черновая обработка – оправка, пластинка;

чистовая обработка – оправка, пластинка;

резьба – оправка, пластинка.

*1. Определение технологических баз.*

Технологическая база: ось детали и чистовой торец детали. Зажим детали осуществляется в самоцентрирующемся 3-х кулачковом патроне, вылет детали – 145 мм.

*2. Расчет координат опорных точек.*

Изобразить опорные точки на контуре детали и присвоить им порядковый номер.

Определить координаты данных опорных точек, используя формулы геометрических построений и заполнить таблицу РТК.

*3. Расчетно-технологическая карта.*

Выполнить РТК с использованием программы «Компас 3D».

*8. Составить текст УП.*

Управляющая программа представляет собой последовательность кадров, в которых указываются команды для полной обработки заготовки. Команды в кадре должны соответствовать инструкциям, принятым для определённого УЧПУ. Последовательность записи УП следующая:

Записываются команды для всей УП («кадр безопасности»);

 Записывается команда «смена инструмента» и задаются технологические параметры обработки;

- Задается подход инструмента к точке начала обработки (быстрый ход);
- Последовательностью кадров задаётся траектория движения инструмента;

 После обработки следует отвести инструмент (точка смены инструмента), остановить охлаждающий поток, остановить вращение шпинделя;

 При много инструментальной обработке повторить для каждого инструмента с п.3;

В конце программы задается команда «конец программы».

Кадры программы рекомендуется нумеровать с шагом 5 или 10.

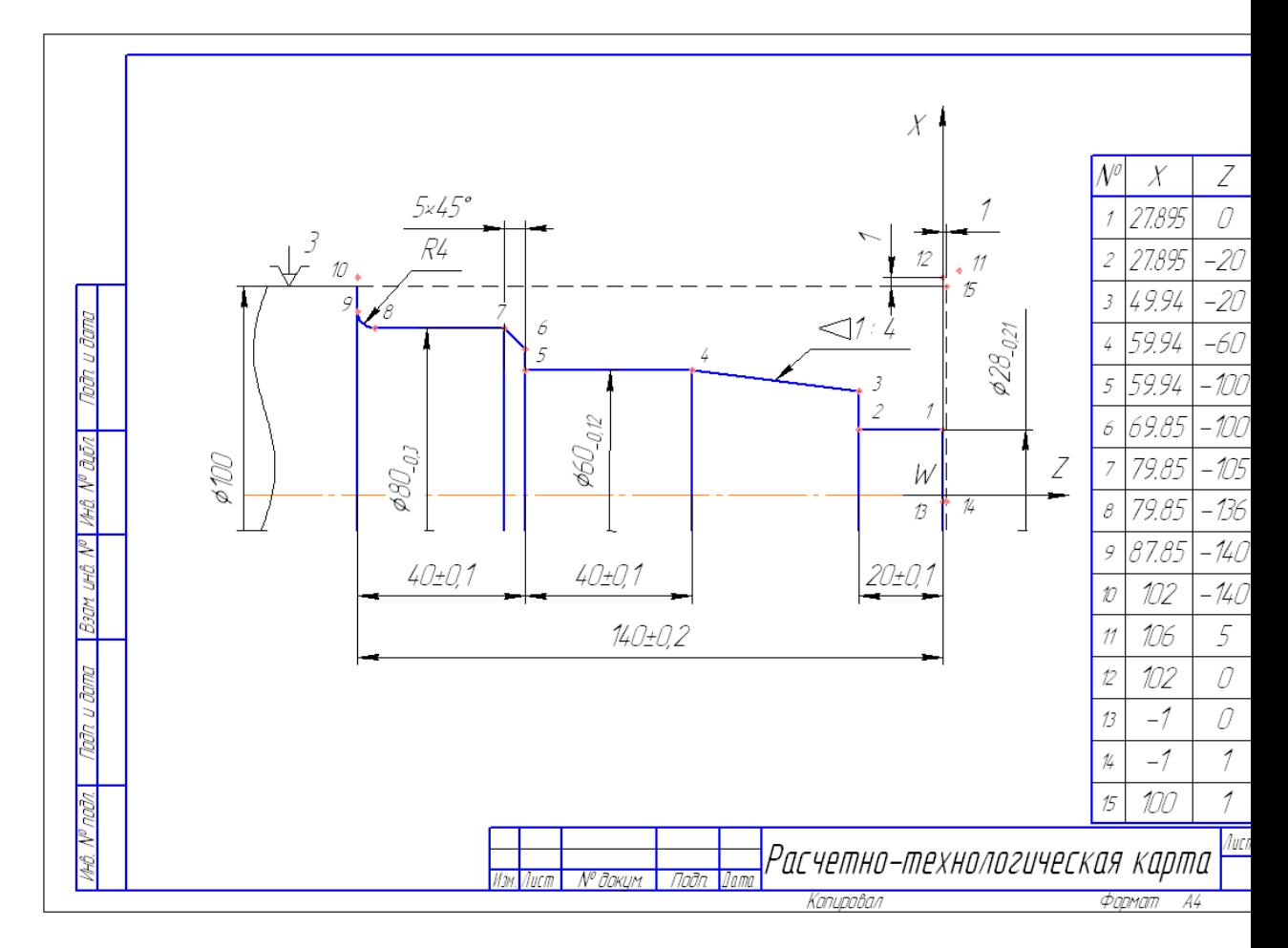

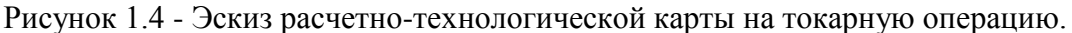

### **Пример управляющей программы для токарного станка с ЧПУ.**

;PRIMER TOKARNOJ OBR N5 G90 G95 G71 N10 (UCG,2,Z-150Z10,X-5X120) N15 T1.1 M6 N20 S500 M3 N25 G0 X106 Z5 M8  $SSI = 1500$ N30 G96 S80 N35 G1 X102 Z0 F0.5 N40 X-1 F0.2 N45 Z1

N50 G0 X100 (DFP,1) G1 X27.895 Z0 F0.2 Z-20 X49.94 X59.94 Z-60 Z-100 X69.85 X79.85 Z-105 Z-136 G2 X87.85 Z-140 R4 G1 X98 (EPF) N55 F0.3 N60 (SPF,Z,1,L24,X1,Z0.2) N65 G1 X102 N70 G97 M9 N75 G0 X150 Z50 N80 T2.2 M6 N85 S600 M3 N90 G0 X16 Z1 M8 N91 G96 S95 N95 (CLP,1) N100 G1 X102 N105 G97 M9 N110 G0 X150 Z300 M5 M30

#### **Контрольные вопросы.**

1. В чем отличие подготовительных и вспомогательных функций?

2. Каким адресом в УП задается скорость вращения шпинделя, инструмент, подача?

3. Назначение опорных точек?

4. В чем отличие плоской и объемной обработки?

5. Системы координат детали при токарной и фрезерной обработке?

6. Циклы токарной обработки?

7. Циклы обработки отверстий?

### **Критерии оценки за практическую работу:**

**«отлично» -** Грамотно произведен анализ исходных данных, верно назначены технологические базы и выбрано приспособление.

Верно выбрана система координат, верно выбраны и обозначены опорные точки. Правильно произведен расчет опорных точек.

На РТК есть все элементы: Оси координат, обозначен «ноль детали», нанесены и обозначены опорные точки, таблица координат опорных точек, размеры детали, обозначение технологических баз и зажимных устройств.

Правильно выполнено кодирование и записан текст УП.

**«хорошо» -** Допущены небольшие ошибки при анализе исходных данных, назначении баз, выборе опорных точек, расчете опорных точек. На РТК обозначены не все элементы. Допущены ошибки в тексте УП при кодировании. Всего допускается на более четырех ошибок.

**«удовлетворительно» -** Допущены грубые ошибки. Допущено более четырех незначительных ошибок. Не выполнен один из разделов отчета.

«Корректировка и доработка УП на токарном станке с ЧПУ»

#### **Раздел 1. Разработка управляющих программ.**

**Тема: 1.8. Программирование обработки деталей на токарных станках с ЧПУ Количество часов: 2 часа.**

**Цель работы:** Изучение пульта управления устройства (симулятора) ЧПУ NC-210 и его режимов работы. Формирование умения находить и исправлять ошибки в УП.

**Задача:** Изучить и освоить режимы работы симулятора УЧПУ NC-210. Набрать и опробовать составленную управляющую программу.

#### **Порядок выполнения работы.**

При запуске симулятора УЧПУ на ПК сначала требуется установить загрузочную дискету в дисковод ПК, а затем включить питание. ПК должен загрузиться в режиме MSDOS. Появиться загрузочное меню:

1. NC-110.

2. NC-200 ТОК.

3. NC-200 ФЕЗ.

4. NC.

На клавиатуре необходимо нажать цифру, соответствующую выбранному режиму. Для запуска токарного варианта нажать «2». Для запуска фрезерного варианта нажать «3».

Далее появиться второе загрузочное меню, в котором требуется выбрать режим работы дисплея. Рекомендуется выбрать «1» - 32bit color.

Руководствуясь «Руководством оператора» изучить и опробовать режимы работы УЧПУ NC-210.

Набрать текст УП из ПР№5. Запустить симуляцию отработки УП. При появлении сообщений об ошибке, найти её в тексте УП и исправить.

**Критерии оценки за практическую работу:**

**«зачет» -** работа выполнена, определены и исправлены ошибки в УП, программа отрабатывается.

**«незачет»** - работа не выполнена, УП не работает.

#### **Практическая работа №7**

**«**Пример создания 2D чертежа»

#### **Раздел 2. Автоматизация программирования станков с ЧПУ и СAD/CAM системы**

### **Тема 2.2 САD системы**

**Количество часов: 2 часа.**

**Цели:** Формирование умения создания чертежей в CAD модуле системы ADEM. **Задачи:** Создать чертеж в CAD модуле системы ADEM.

#### **Порядок выполнения работы.**

Руководствуясь пособием и по указаниям преподавателя начертить чертеж детали «Фланец» в CAD модуле системы ADEM.

**Критерии оценки за практическую работу: «зачет» -** работа выполнена, **«незачет»** - работа не выполнена. **Литература** Методическое пособие «ADEM\_CAD80 урок1»

**«**Пример создания 3D модели»

**Раздел 2. Автоматизация программирования станков с ЧПУ и СAD/CAM системы** 

### **Тема 2.2 САD системы**

**Количество часов: 2 часа.**

**Цели:** Формирование умения создания 3D моделей в CAD модуле системы ADEM. **Задачи:** Создать 3D модель в CAD модуле системы ADEM.

#### **Порядок выполнения работы.**

Руководствуясь пособием и по указаниям преподавателя создать 3D модель детали в CAD модуле системы ADEM.

**Критерии оценки за практическую работу: «зачет» -** работа выполнена, **«незачет»** - работа не выполнена. **Литература** Методическое пособие «ADEM3D-tutorial80урок2»

#### **Практическая работа №9**

**«**Выполнение упражнений в модуле АДЕМ САD»

### **Раздел 2. Автоматизация программирования станков с ЧПУ и СAD/CAM системы**

**Тема: 2.2 САD системы Количество часов: 2 часа.**

**Цель работы:** Формирование умения выполнять различные построения и модели в CAD модуле системы ADEM.

**Задача:** Выполняя упражнения научиться пользоваться функциями модуля CAD системы ADEM.

#### **Порядок выполнения работы.**

Пользуясь пособием и указаниями преподавателя выполнить упражнения:

Упражнение 1 – Управление изображением.

Упражнение 2 – Редактирование элементов.

Упражнение 3 – Использование фрагмента из библиотеки.

Упражнение 4 – Прозрачный и непрозрачный тип штриховки

#### **Литература**

Методическое пособие «ADEM\_CAD-exersises-80 упражн.»

#### **Критерии оценки за практическую работу:**

**«зачет» -** работа выполнена, **«незачет»** - работа не выполнена.

**«**Создание 3D модели по заданию преподавателя»

### **Раздел 2. Автоматизация программирования станков с ЧПУ и СAD/CAM системы**

**Тема: 2.2 САD системы Количество часов: 2 часа.**

**Цель работы:** Формирование умения создания 3D моделей в CAD модуле системы ADEM.

**Задача:** По полученному чертежу создать 3D модель детали.

#### **Порядок выполнения работы.**

По полученному чертежу создать 3D модель детали в CAD модуле системы ADEM.

#### **Критерии оценки за практическую работу:**

**«отлично» -** работа выполнена, выполнены все элементы детали, выполнены фаски, скругления. отверстия. Размеры модели соответствуют размерам детали.

**«хорошо»** - отсутствует элемент детали, на созданы фаски, скругления. Не соответствует не более одного размера.

**«удовлетворительно» -** Не выполнено более трех элементов детали, нет отверстий. Нет соответствия размеров.

#### **Практическая работа №11**

**«**Выполнение упражнений в модуле АДЕМ САM»

### **Раздел 2. Автоматизация программирования станков с ЧПУ и СAD/CAM системы**

# **Тема: 2.3 САМ системы**

**Количество часов: 6 часов**

**Цель работы:** Формирование умения выполнять различные виды обработки в

CAМ модуле системы ADEM.

**Задача:** Выполняя упражнения научиться пользоваться функциями модуля CAМ системы ADEM.

#### **Порядок выполнения работы.**

Пользуясь пособием и указаниями преподавателя выполнить упражнения:

Упражнение 1 — Типы обработки.

Упражнение 2 - Черновая и чистовая обработка колодца.

Упражнение 3 - Дублирование технологических переходов.

Упражнение 4 - Подбор необработанных зон.

Упражнение 5 - Параметры контура.

Упражнение 6 - Создание конструктивного элемента «Колодец» с бобышками разной высоты.

Упражнение 7 — Конструктивный элемент «Уступ».

Упражнение 8 — Операции сверления.

Упражнение 9 — Токарные операции.

### **Критерии оценки за практическую работу:**

**«зачет» -** работа выполнена, **«незачет»** - работа не выполнена.

> **Литература** Методическое пособие «ADEM\_CAM\_ex упражн»

### **Практическая работа №12**

**«**Пример задания обработки на фрезерный станок с ЧПУ»

### **Раздел 2. Автоматизация программирования станков с ЧПУ и СAD/CAM системы**

### **Тема: 2.3 САМ системы**

**Количество часов: 2 часа**

**Цель работы:** Формирование умения выполнять различные виды обработки в CAМ модуле системы ADEM.

**Задача:** Выполняя упражнения научиться пользоваться функциями модуля CAМ системы ADEM.

### **Порядок выполнения работы.**

Пользуясь пособием и указаниями преподавателя выполнить упражнения:

- 1. Открытие файла.
- 2. Задание процесса обработки.
- 3. Расчет траектории движения инструмента.
- 4. Моделирование обработки.
- 5. Создание нового проекта.
- 6. Изменение параметров обработки.
- 7. Пересчет траектории движения инструмента.
- 8. Сравнение времени обработки.

#### **Критерии оценки за практическую работу:**

**«зачет» -** работа выполнена, **«незачет»** - работа не выполнена.

### **Литература**

Методическое пособие «ADEM\_CAM\_practical\_course урок1»

**«**Разработка УП для фрезерного станка с ЧПУ с использованием системы САМ»

### **Раздел 2. Автоматизация программирования станков с ЧПУ и СAD/CAM системы**

**Тема: 2.3 САМ системы Количество часов: 2 часа**

**Цель работы:** Формирование умения выполнять задание обработки для фрезерного станка с ЧПУ в CAМ модуле системы ADEM.

**Задача:** По созданной ранее 3D модели создать УП обработки для фрезерного станка с ЧПУ в CAМ модуле системы ADEM.

### **Порядок выполнения работы.**

Используя 3D модель, созданную в ПР№10, разработать УП для обработки этой детали на фрезерном станке с ЧПУ.

1. Назначить начальные параметры обработки: точку начала обработки, плоскость холостых ходов, заготовку.

2. Составить последовательность обработки и выбрать инструмент.

3. Описать каждый переход в CAМ модуле системы ADEM, назначить обрабатываемые поверхности, вид обработки, подходы, отходы, врезания, назначить инструмент и режимы резания.

4. Сформировать УП на языке CLDATA.

5. Произвести симуляцию обработки. Определить отсутствие столкновений и зарезов. Изменить параметры перехода, если обнаружена ошибка.

#### **Критерии оценки:**

**«отлично» -** Точка начала обработки, плоскость холостых ходов и заготовка назначены м выбраны верно. Правильно задана последовательность переходов, верно выбран инструмент. Правильно выбрана схема обработки, где необходимо назначена черновая и чистовая обработки. Верно назначены подходы, врезание и отходы. Выполнена симуляция обработки, столкновений и зарезов нет, потребовались минимальные доработки УП.

**«хорошо» -** Не задан один из начальных параметров. Не назначена чистовая обработка, ошибки в назначении подходов, врезания и отходов. При симуляции обнаружены столкновения или зарезы. Потребовалась доработка УП. Допускается не более трёх ошибок.

**«удовлетворительно» -** Не верно выбрана последовательность переходов. На симуляции остались не обработанные участки, несколько столкновений. Допущено более трёх ошибок.

**«**Программирование контура детали с использованием языка GTL»

**Раздел 2. Автоматизация программирования станков с ЧПУ и СAD/CAM системы** 

## **Тема: 2.3 САМ системы**

**Количество часов: 2 часа**

### **Порядок выполнения работы.**

Для детали, изображенной на рисунке 1, из таблицы 1 по заданному варианту выбрать необходимые размеры. Для заданной детали разработать программу для обработки на языке GTL

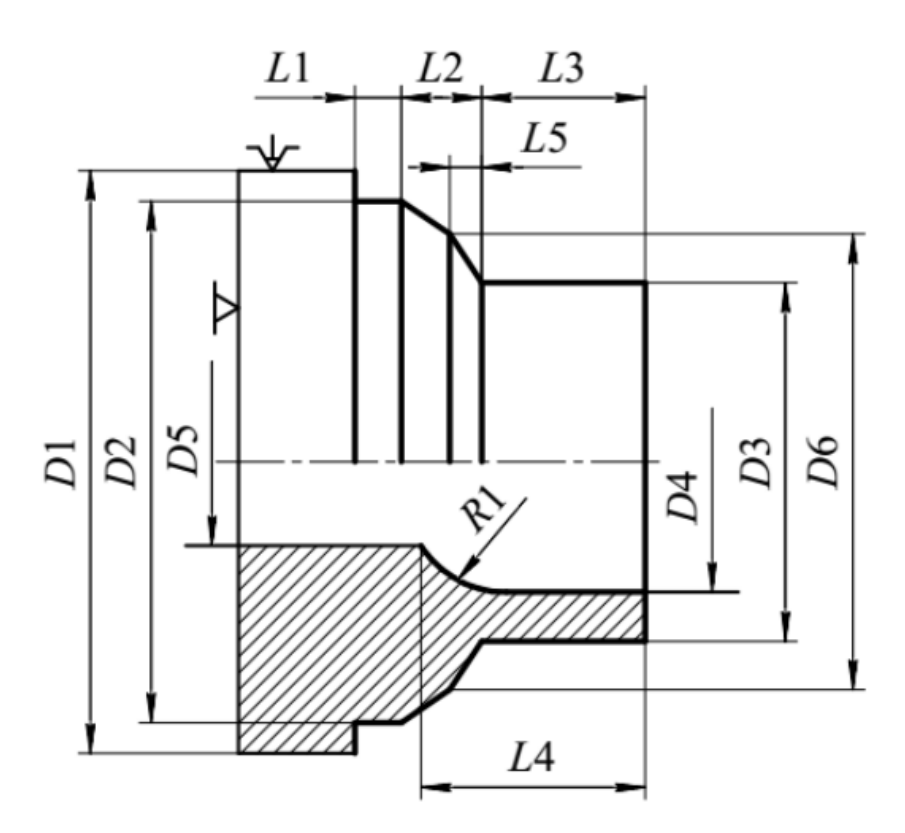

Рисунок 1 - Чертеж детали

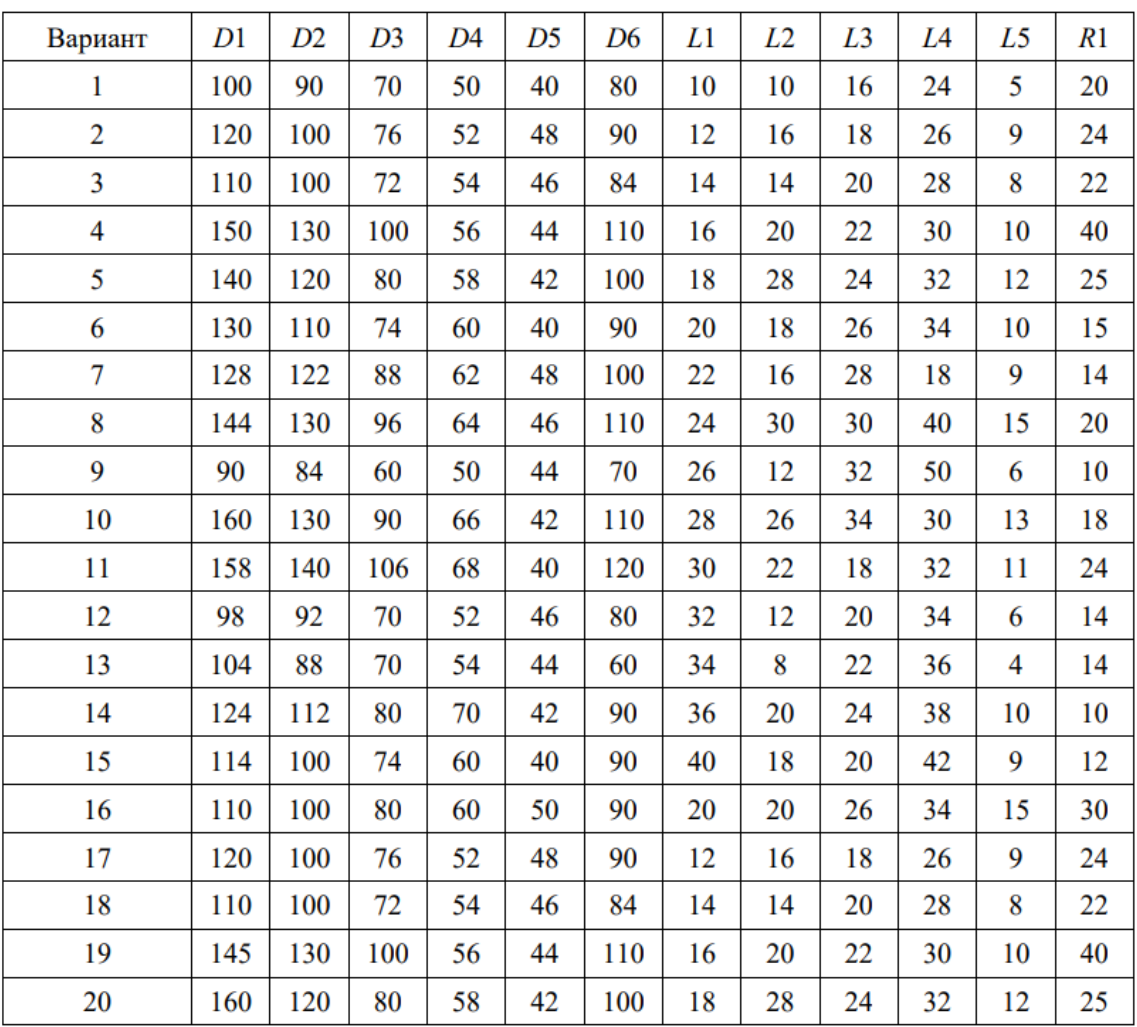

### Таблица 2 – Варианты заданий

### **Критерии оценки:**

**«зачет» -** работа выполнена, **«незачет»** - работа не выполнена.

#### **Список источников и литературы**

Основные источники:

1. Колошкина, И. Е. Основы программирования для станков с ЧПУ: учебное пособие для вузов / И. Е. Колошкина, В. А. Селезнев. – Москва : Юрайт, 2020. – 260 с.

2. Мирошин, Д. Г. Технология работы на станках с ЧПУ : учебное пособие для среднего профессионального образования / Д. Г. Мирошин, Е. В. Тюгаева, О. В. Костина. – Москва : Юрайт, 2021. – 194 с.

Дополнительные источники:

1. Инструкции по программированию автоматизированных систем NC-210, FMS3000, Маяк-621, Fanuc 21, Sinumerik 840D

Интернет-ресурсы:

1. http://www.fsapr2000.ru Крупнейший русскоязычный форум, посвященный тематике CAD/CAM/CAE/PDM-систем, обсуждению производственных вопросов и конструкторско-технологической подготовки производства

2. http://www/i-mash.ru Специализированный информационно-аналитический интернет-ресурс, посвященный машиностроению.